# **Running the Summer Salary and Overload Payments Report**

#### **About this Document**

This document describes the purpose and unique aspects of the Summer Salary and Overload Payments report, which uses the SAS VA reporting tool. This document does not cover general navigational features of SAS VA reports, but rather focuses on the specific purpose and information found on the Summer Salary and Overload Payments report.

For more information about the general features of SAS VA reports, see *Running SAS VA Reports.*

# **Purpose of this Report**

The Summer Salary and Overload Payments Report shows lump-sum payments for both 9 month and 12-month employees who receive compensation for work during the summer months, or overload payments. You can use this report to help manage the limits on summer compensation and overload payments.

# **Summer Compensation Policy**

Following University policy, HR representatives must manually calculate the salary limitation entered on the ePAR form. The Summer Salary and Overload Payments Report provides a validation tool to monitor employee compensation in order to ensure the limits are not exceeded.

For complete instructions on calculating an employee's summer salary limit per this policy, refer to the Summer [Compensation](http://academicpersonnel.unc.edu/faculty-policies-procedures-guidelines/compensation-and-pay/summer-compensation-for-faculty/) Policy.

### **Ledger the Report Pulls From**

This report is based on the GL Actuals ledger.

### **Running the Report**

- 1. Navigate to Finance > Financial Reporting.
- 2. Select the **Misc.** tab.
- 3. Select the **Summer Salary and Overload Payments** link.

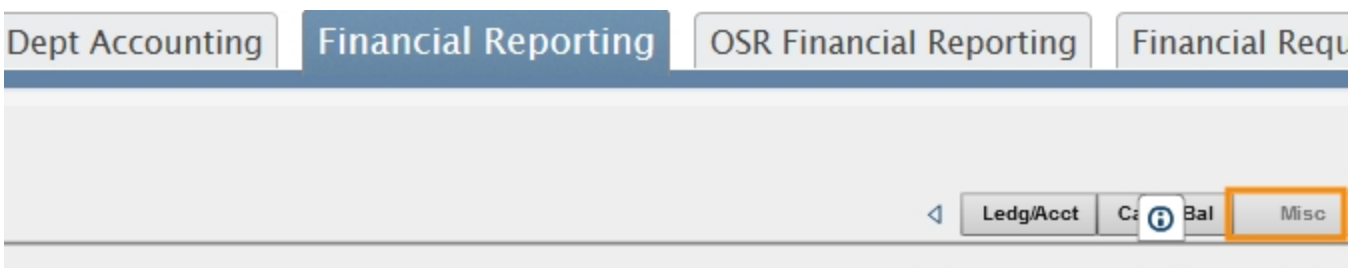

#### **Misc Troubleshooting Rep**

\*\* To see reports in different categories, click on the buttons at the top. Each button will displa

#### **Suspense Activity Report**

Pulls account 511190 summaryand details for departments. The second tab of this report pulls the suspense source activity where the account i

#### **Transaction Finder**

This report allows you to find a transaction based on Amount, Accounting Date, Vendor, Transaction Type, Transaction ID, Project ID or Program C

#### **Summer Salary and Overload Payments Report**

This reports hows lumps um payments for summer salary and overload payments. The report contains asummary and detail tab for both Summ lumps um payments that appear in the NC\_LUMP\_SUMtable must have been paid as well.

### **Report Views**

The report has the following four tabs:

- Summer Salary Summary
- Summer Salary Detail
- Overload Payments Summary
- Overload Payments Detail

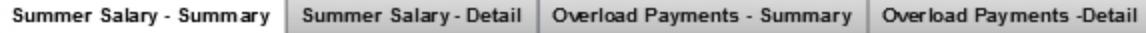

### **Summer Salary Report Filters**

Complete the combination of filters for the summer salary information you need. The filters are the same for the summary and detail tabs.

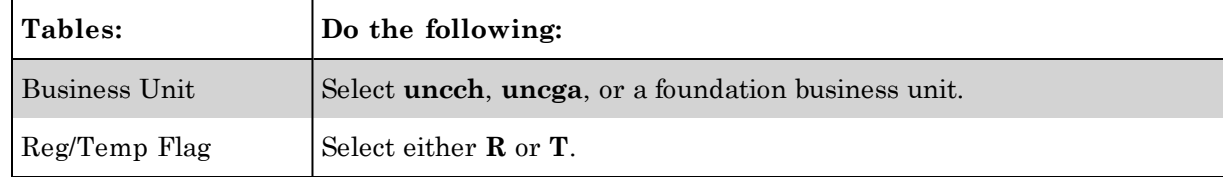

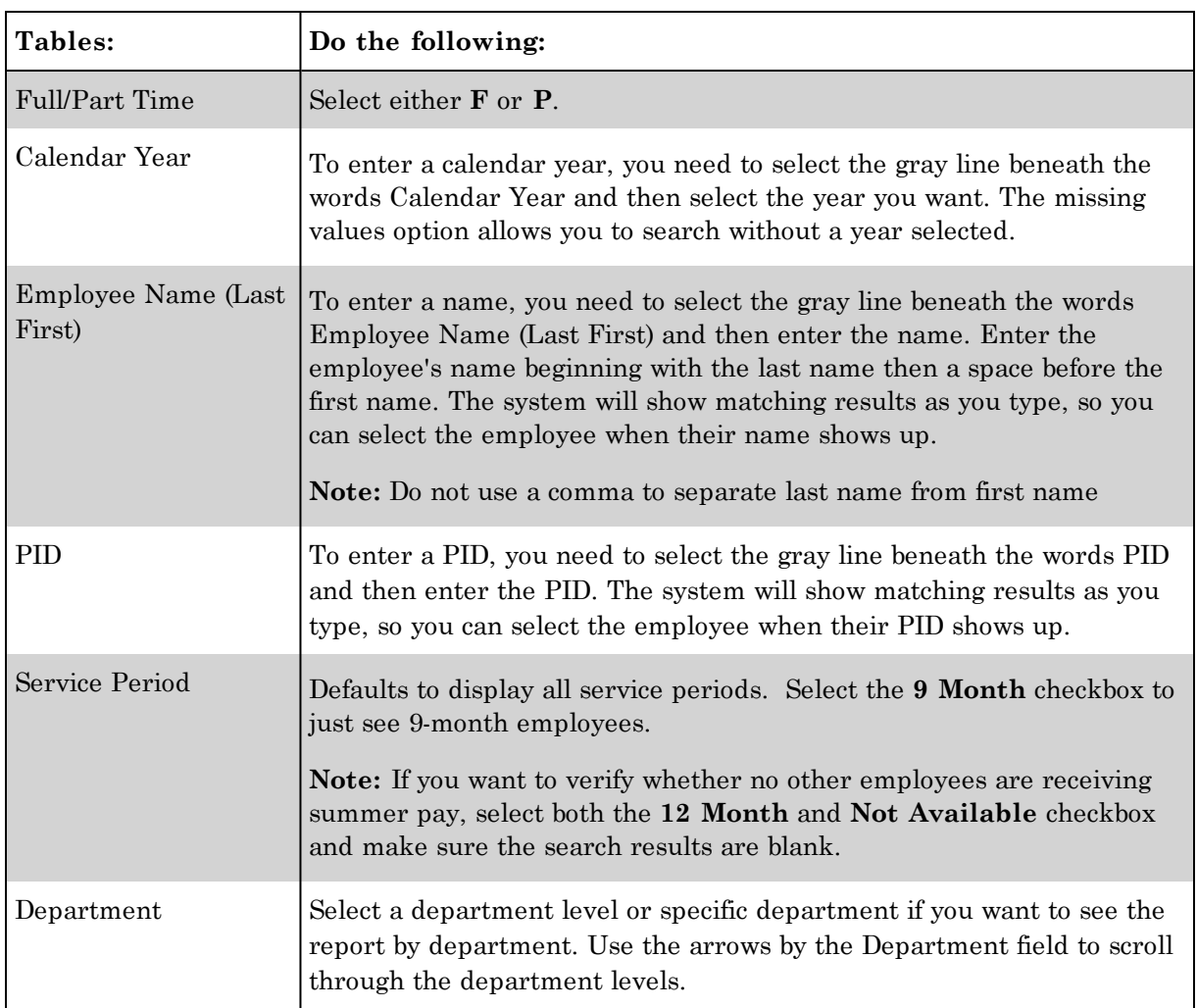

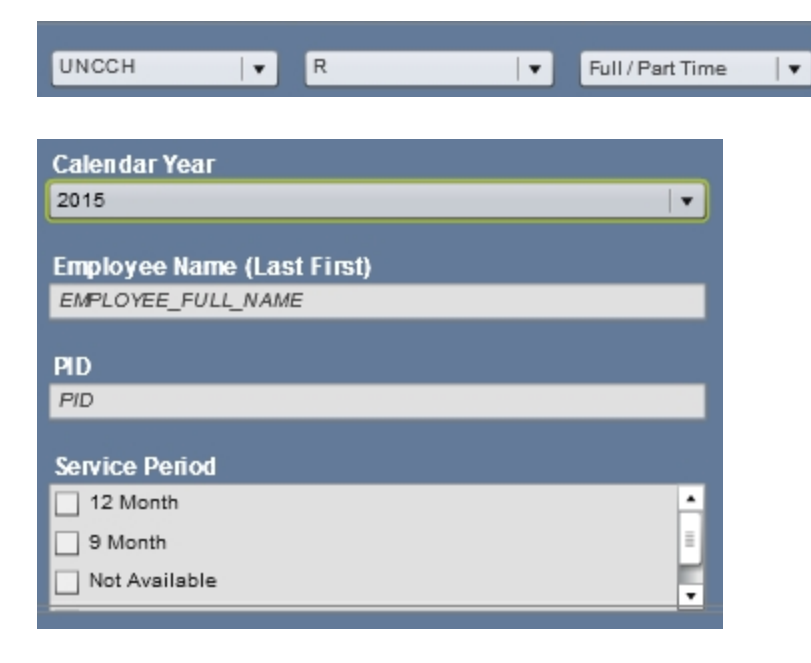

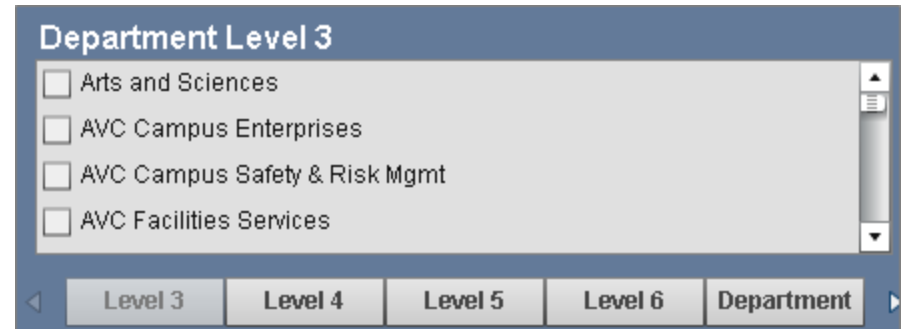

### **Summer Salary Report results**

The report pulls data for employees with a Payment Type of Summer Salary. The Summer Salary tabs contain these earning codes: SMS, SMT, SMY, SMD, SUD, SUT, SUS, AND SUM.

#### **Summer Salary - Summary tab**

The Summer Salary - Summary tab shows data on 9-month employees who receive compensation for work during the summer months. This tab shows the total summer payment amount and the summer payment amount still available.

For employees who receive compensation from more than one funding source, the data from all sources is combined and shows on one line.

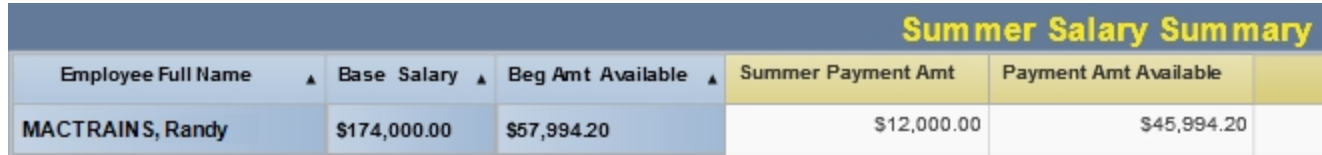

Double-click the number in the Summer Payment Amt or Payment Amt Available fields to see the detail.

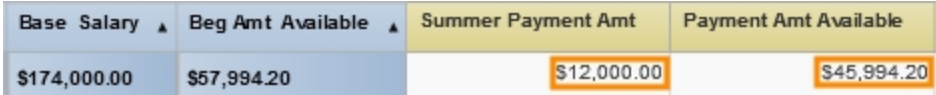

This will bring up the Detail page, where there is a separate line for each funding source.

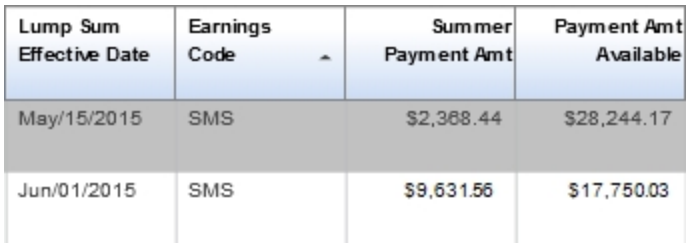

#### **Summer Salary - Detail tab**

The Summer Salary - Detail tab shows the detail data on 9-month employees who receive compensation for work during the summer. This detail includes things like base salary, dates, and chartfields. For employees who receive compensation from more than one source, the data is split by funding source on this tab.

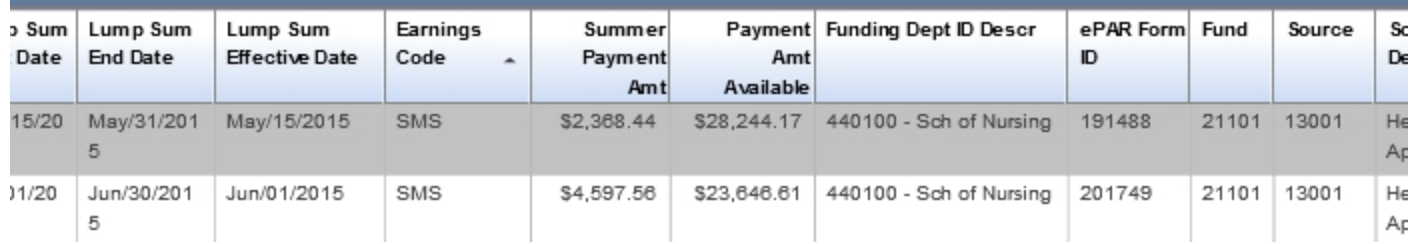

# **Overload Payments Report Filters**

Complete the combination of filters for the overload payment information you need. The filters are the same for the summary and detail tabs.

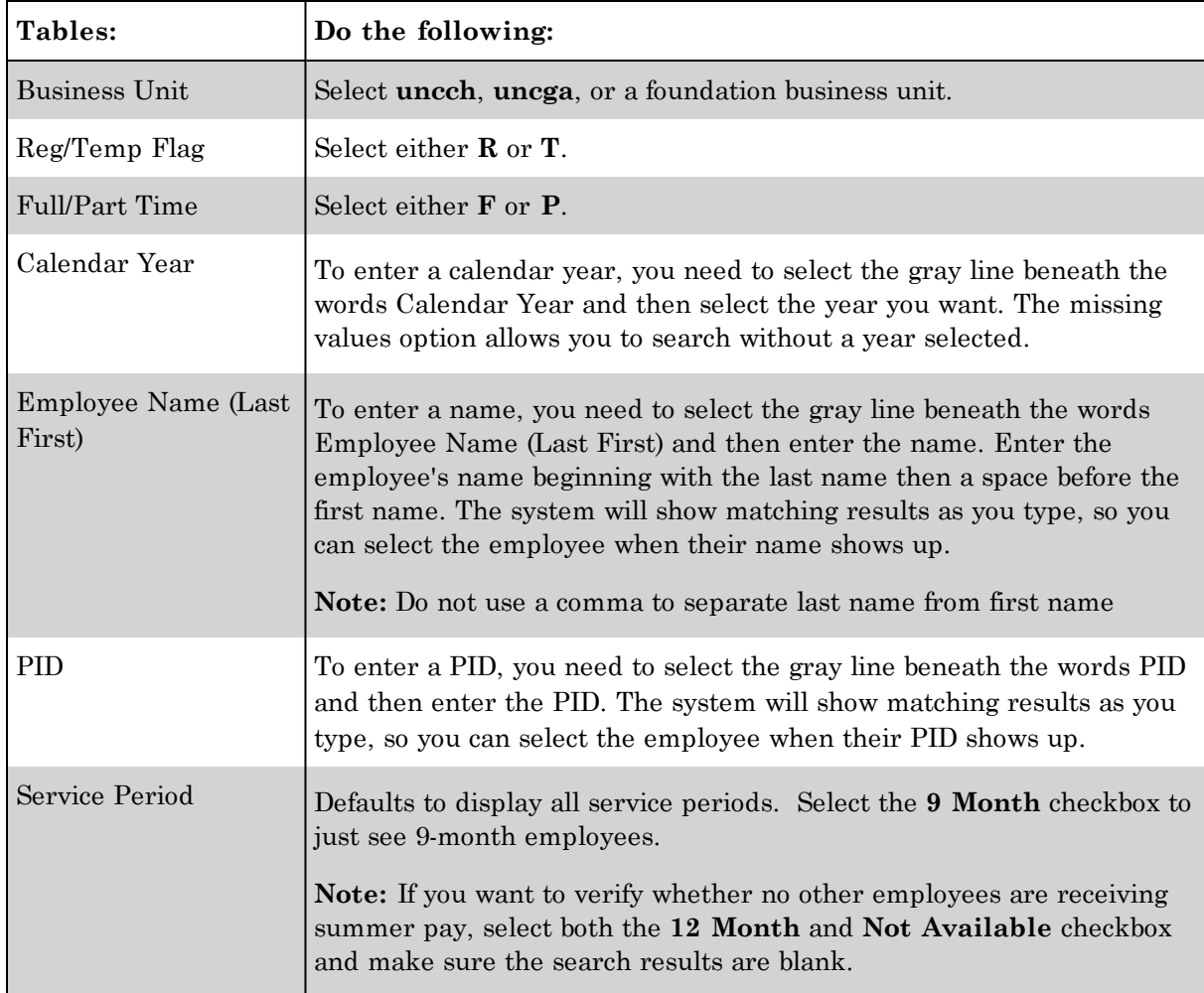

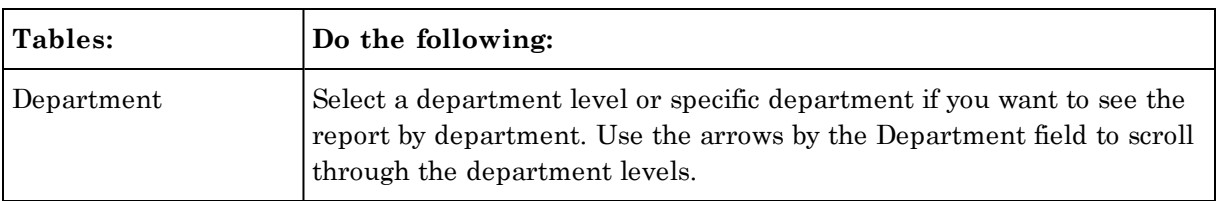

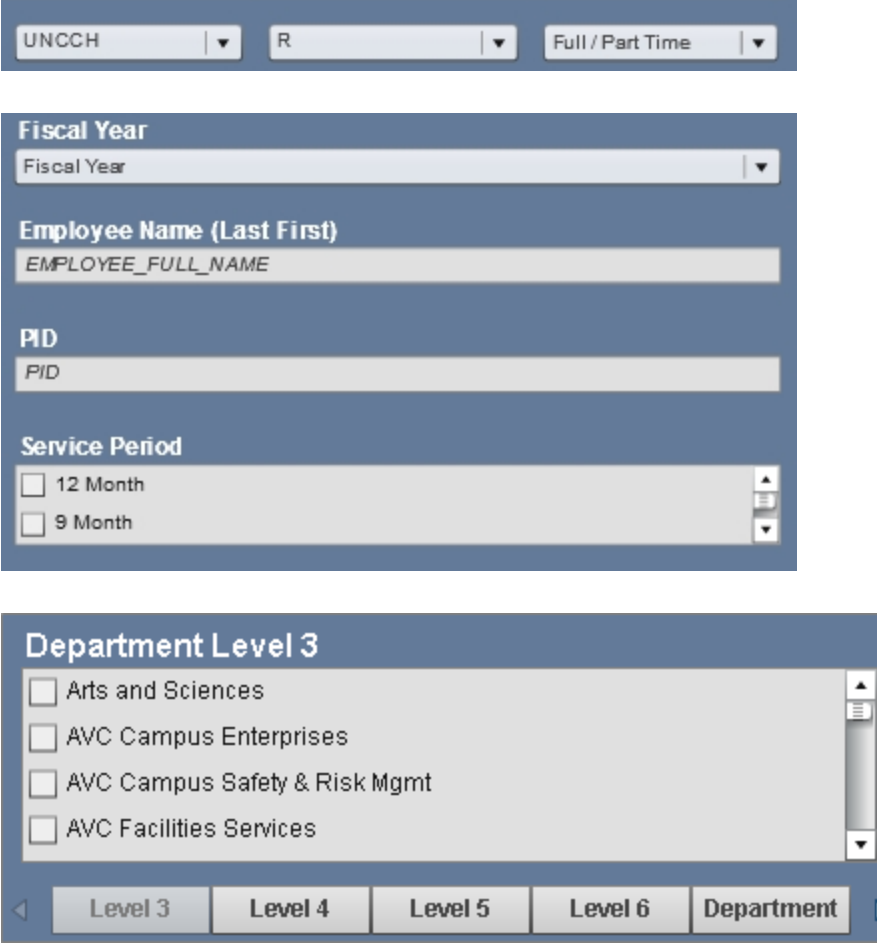

### **Oerload Payments Report results**

The Overload Payment tabs include these earnings codes: ADL, SAE, OVR, OVD, OVS, AND OVH.

#### **Overload Payments - Summary tab**

The Overload Payments - Summary tab shows data on 9-month and 12-month employees who receive overload payments. This tab shows the total overload payment amount and the overload payment amount still available.

For employees who receive compensation from more than one funding source, the data from all sources is combined and shows on one line.

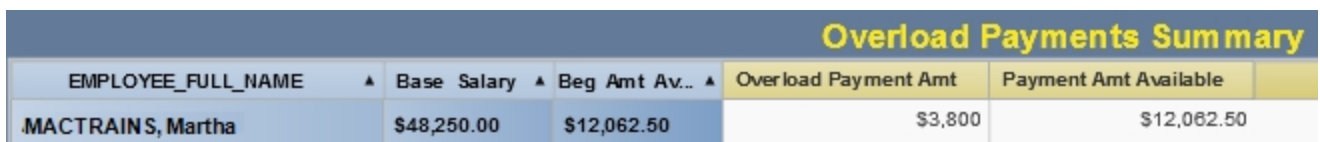

Double-click the number in the Overload Payment Amt or Payment Amt Available fields to see the detail.

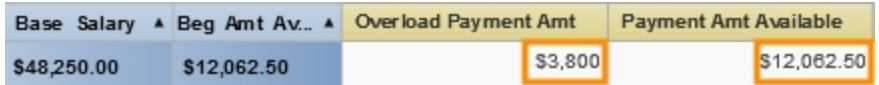

This will bring up the Detail page, where there is a separate line for each funding source, if there are multiple.

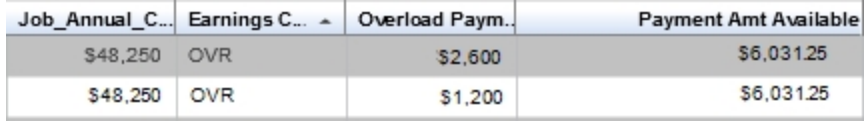

#### **Overload Payments - Detail tab**

The Overload Payments- Detail tab shows the detail data on 9-month and 12-month employees who receive overload payments. This detail includes things like base salary, dates, and chartfields.

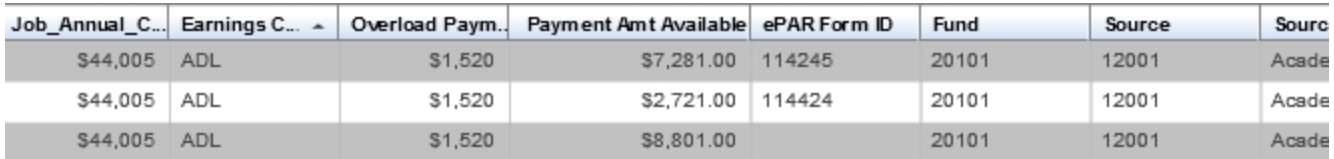